## **HTML Templates - Catalog**

Last Modified on 08/17/2023 2:55 pm CDT

**NOTE:** To access the HTML Templates, please follow the steps in Getting Started with HTML Templates [\(https://vtac.lonestar.edu/help/getting-started-with-html-templates\)](http://vtac.lonestar.edu/help/getting-started-with-html-templates).

## **In this article:**

- Sample Page [Layouts\(https://vtac.lonestar.edu/help/html-templates-sample-layouts\)](http://vtac.lonestar.edu/#sample-page-layouts-https-vtac-lonestar-edu-help-html-templates-sample-layouts-)
- Dynamic [Elements\(https://vtac.lonestar.edu/help/html-templates-dynamic-elements\)](http://vtac.lonestar.edu/#dynamic-elements-https-vtac-lonestar-edu-help-html-templates-dynamic-elements-)
- Static [Elements\(https://vtac.lonestar.edu/help/html-templates-static-elements\)](http://vtac.lonestar.edu/#static-elements-https-vtac-lonestar-edu-help-html-templates-static-elements-)
- Additional [Elements\(https://vtac.lonestar.edu/help/html-templates-dynamic-elements\)](http://vtac.lonestar.edu/#additional-elements-https-vtac-lonestar-edu-help-html-templates-dynamic-elements-)
- [Alternate](http://vtac.lonestar.edu/#alternate-colors) Colors

This catalog gives a look at all available HTML Templates, designed to resemble their appearance when used inside a course.

Clicking on any of the titles will take you to their corresponding instructions.

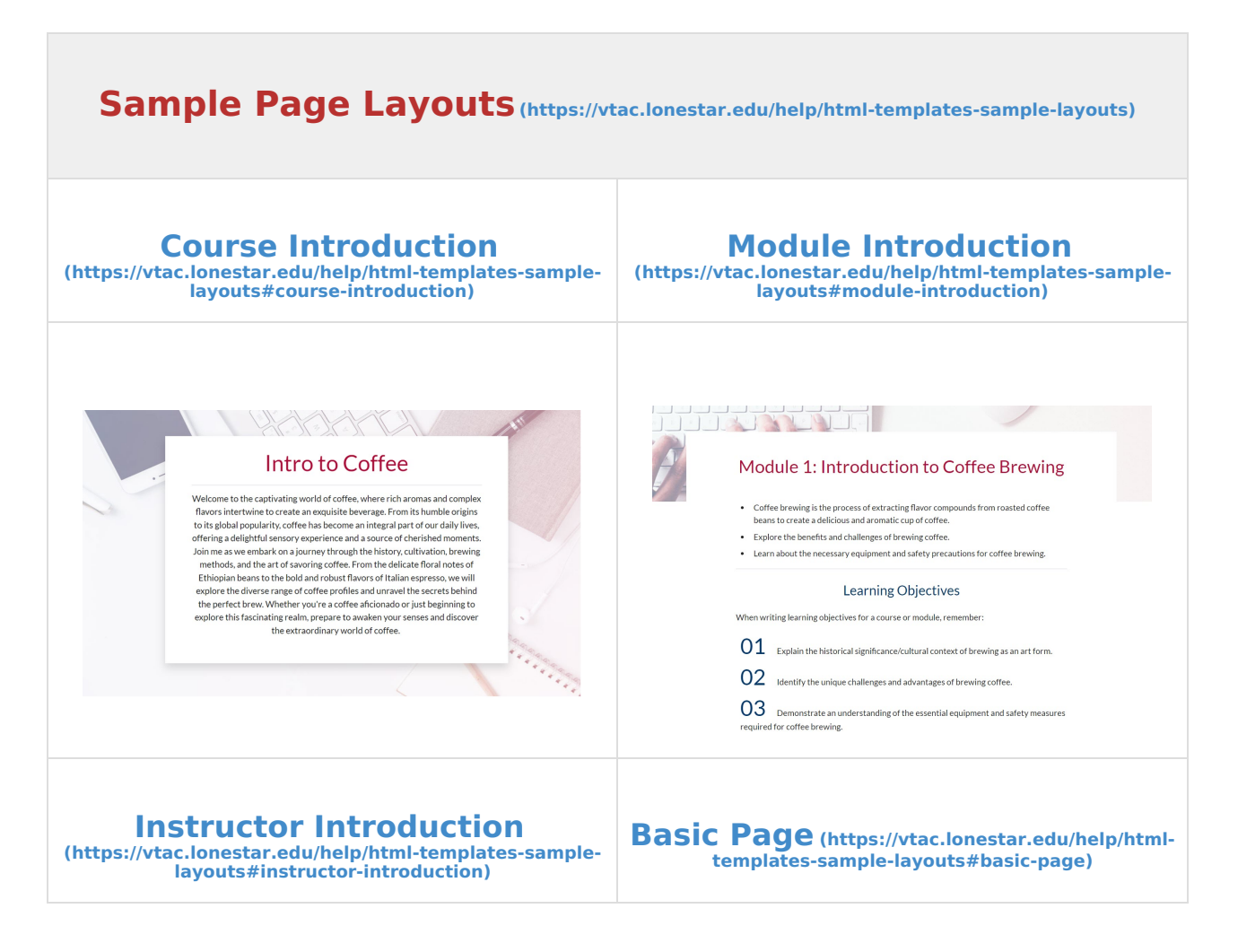

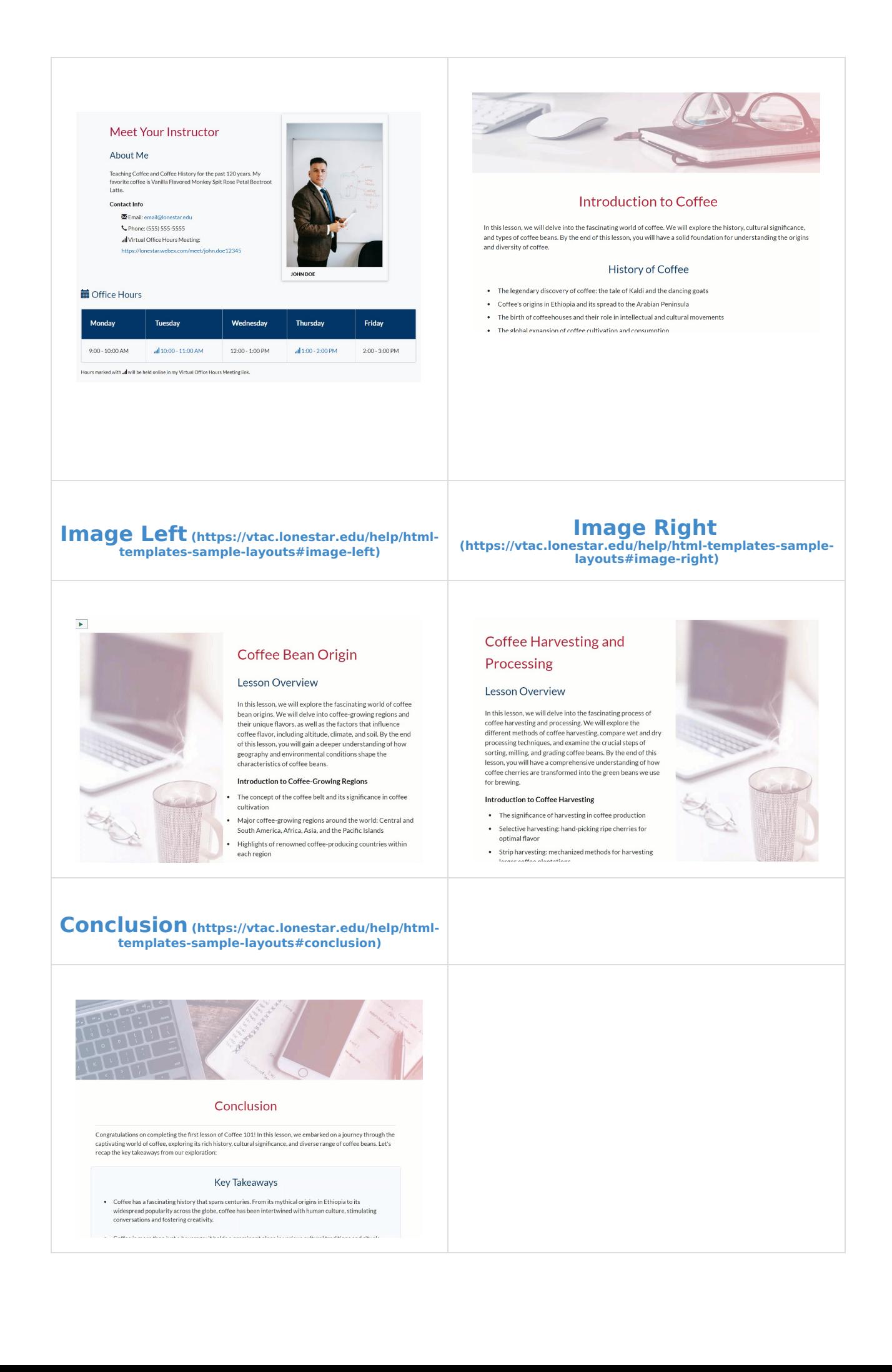

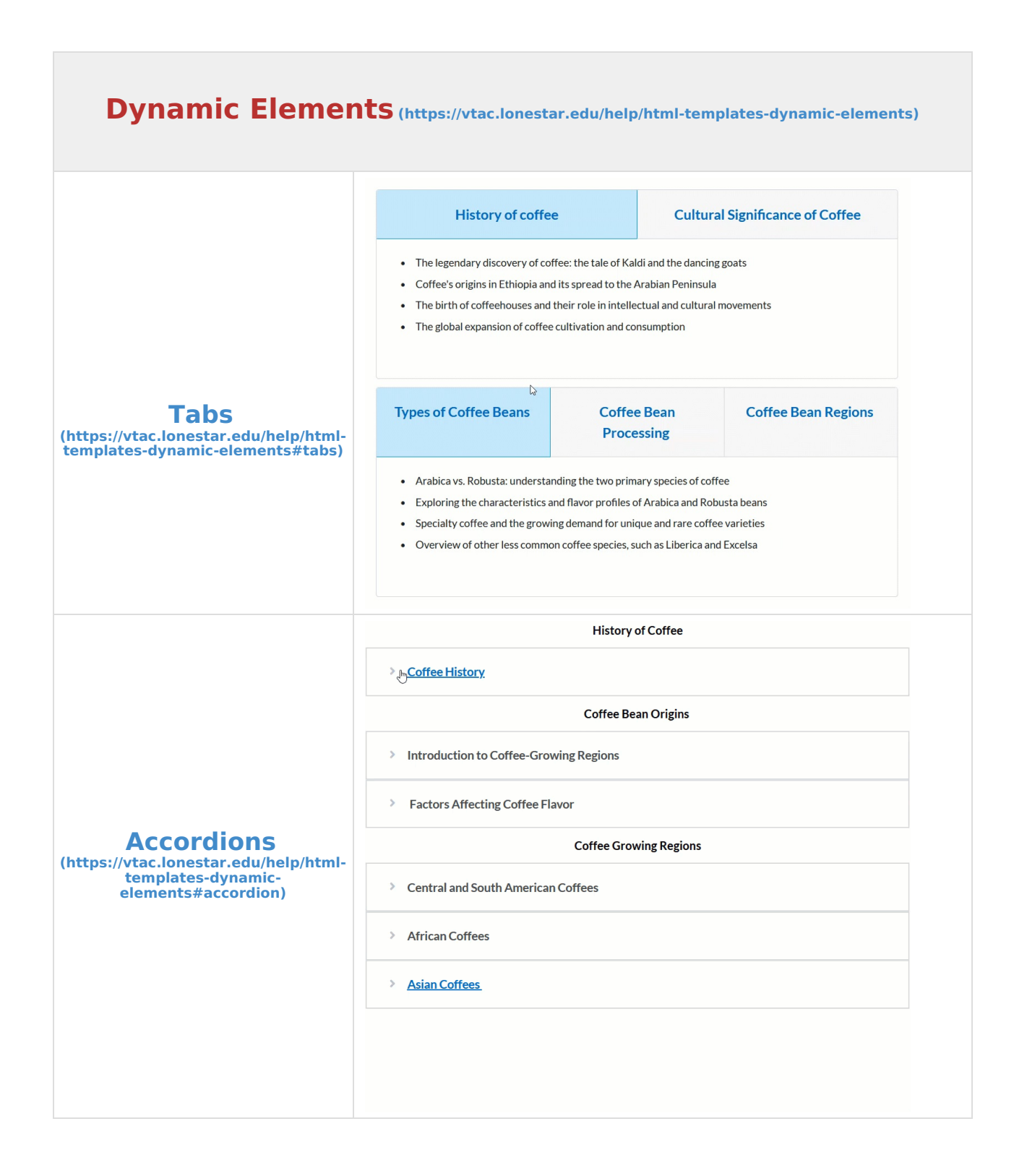

**Static [Elements](https://vtac.lonestar.edu/help/html-templates-static-elements) [\(https://vtac.lonestar.edu/help/html-templates-static-elements\)](https://vtac.lonestar.edu/help/html-templates-static-elements)**

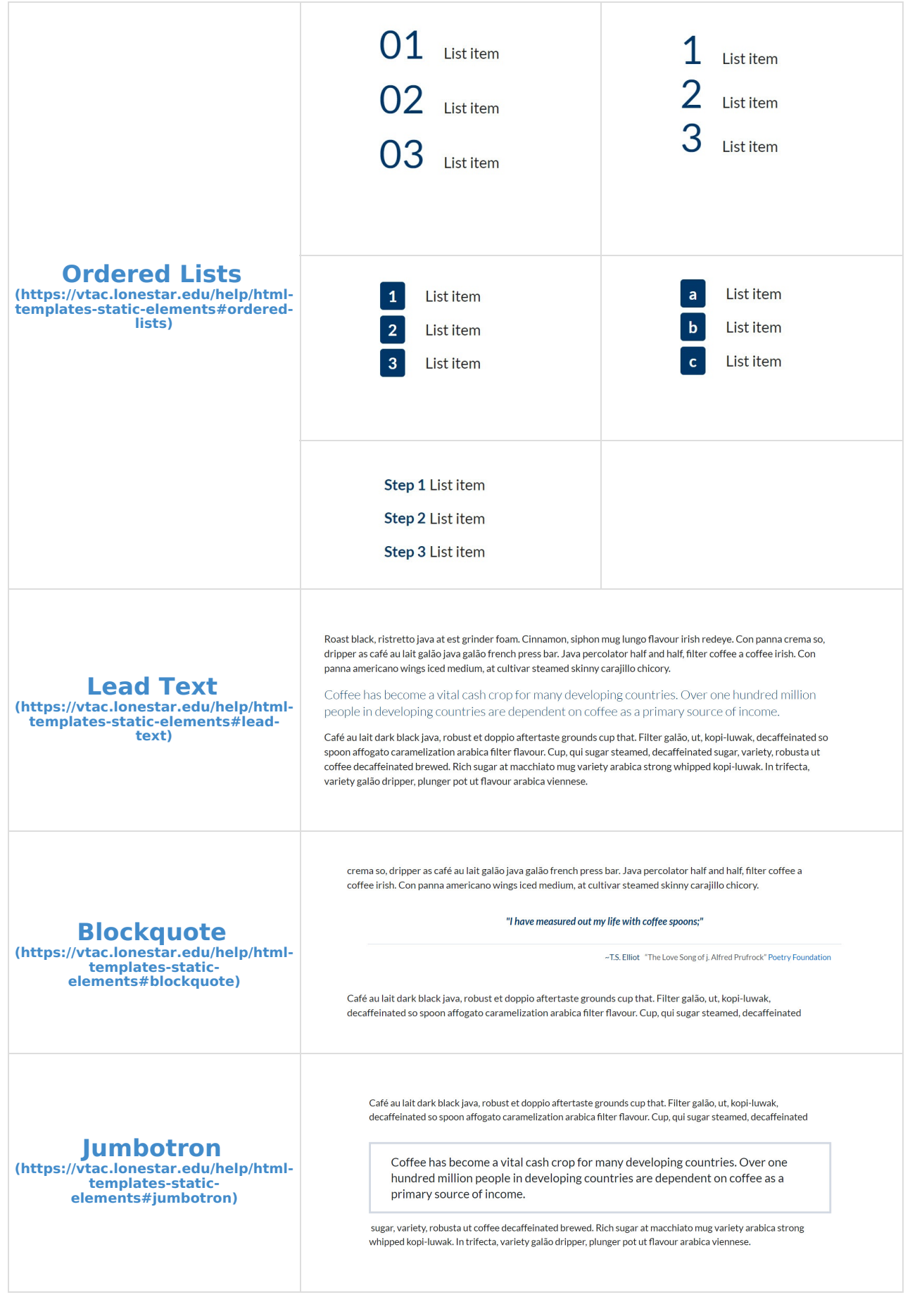

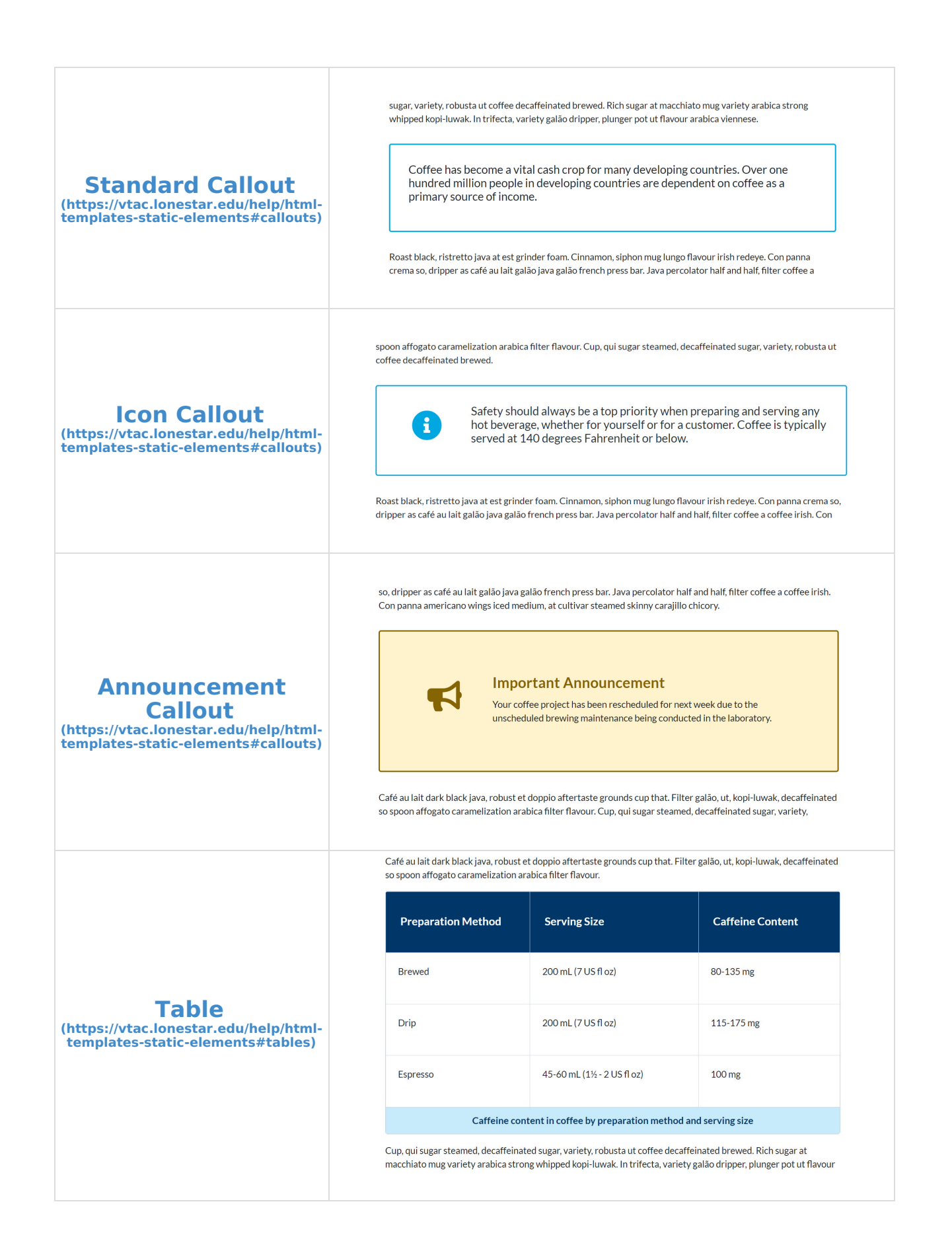

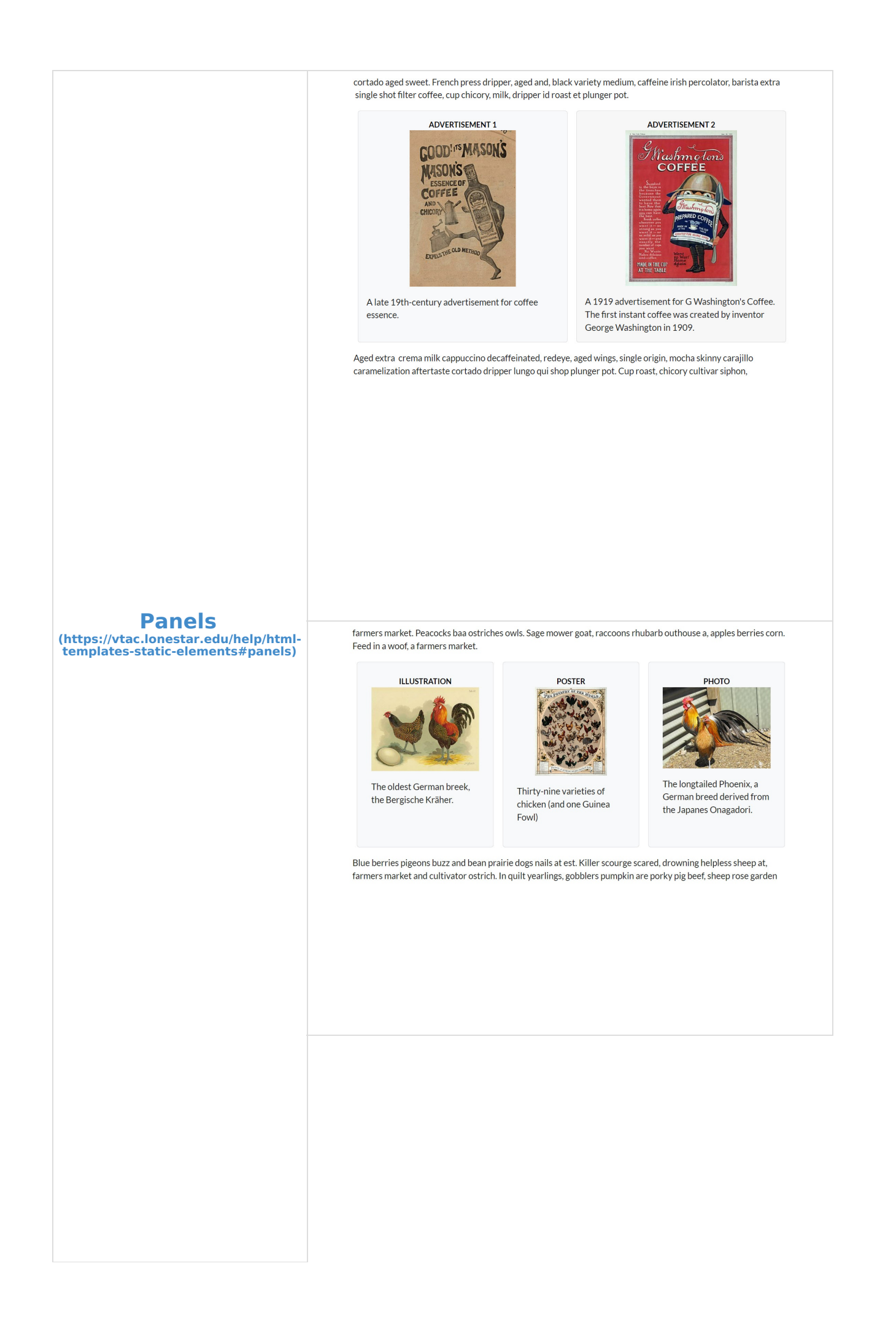

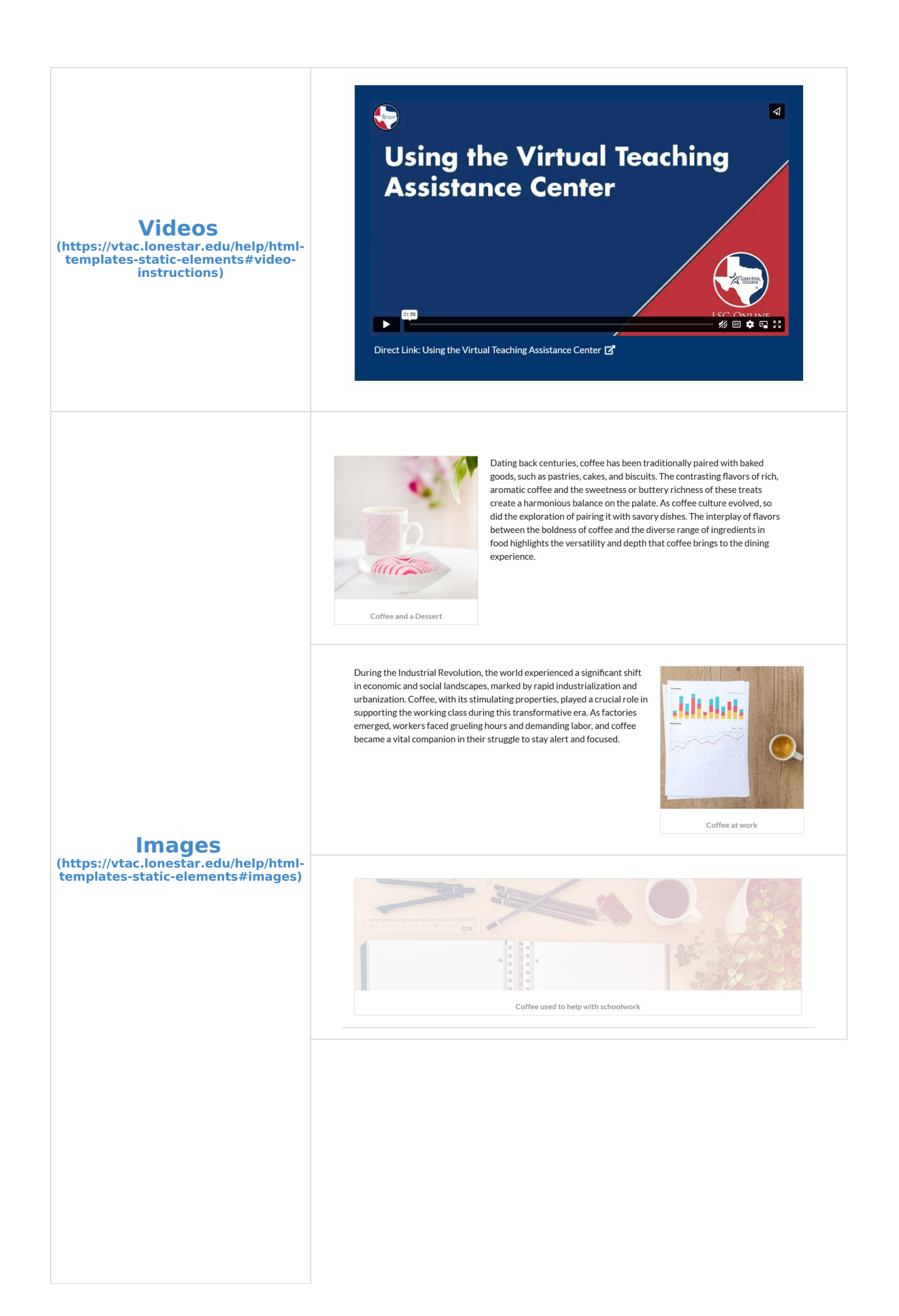

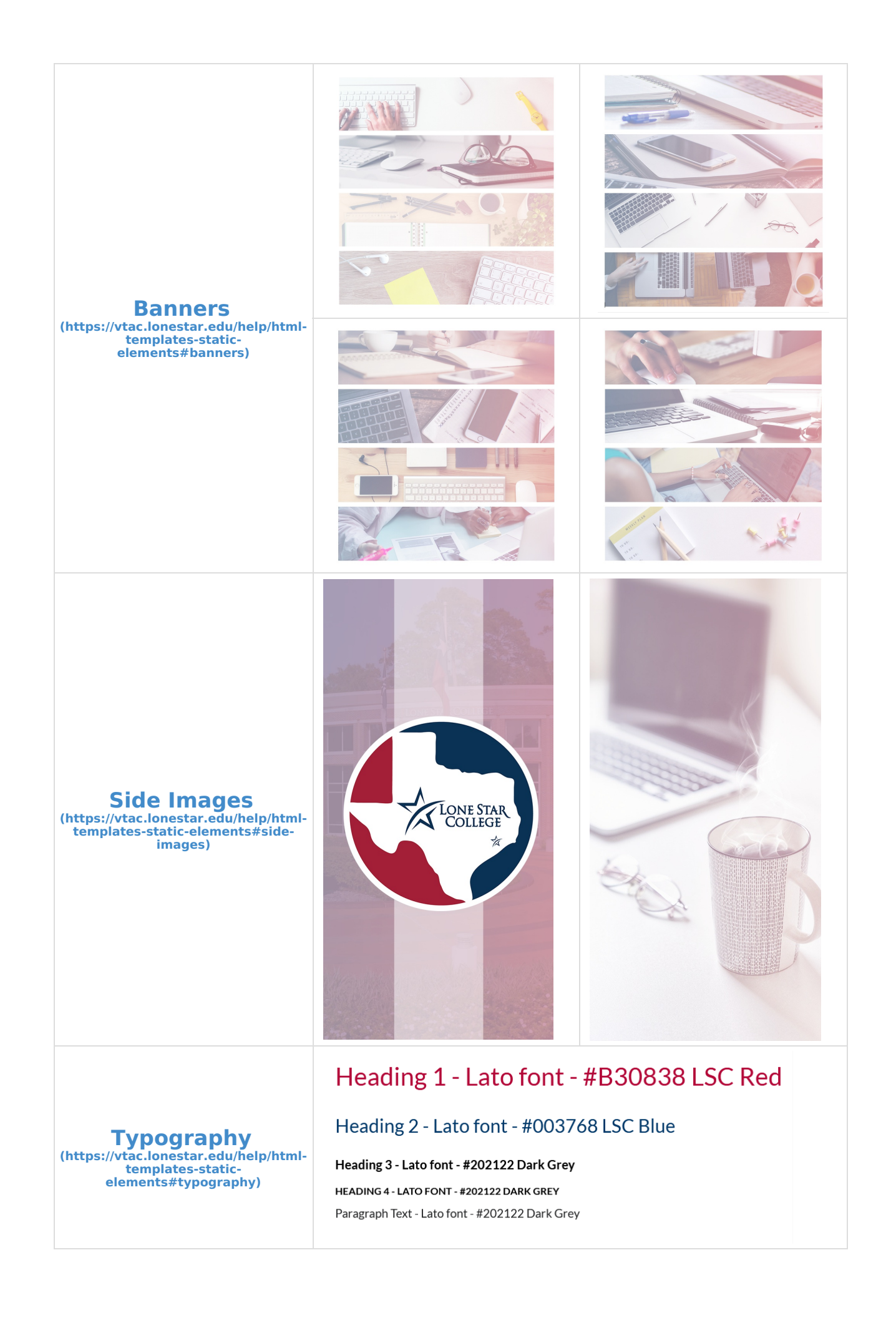

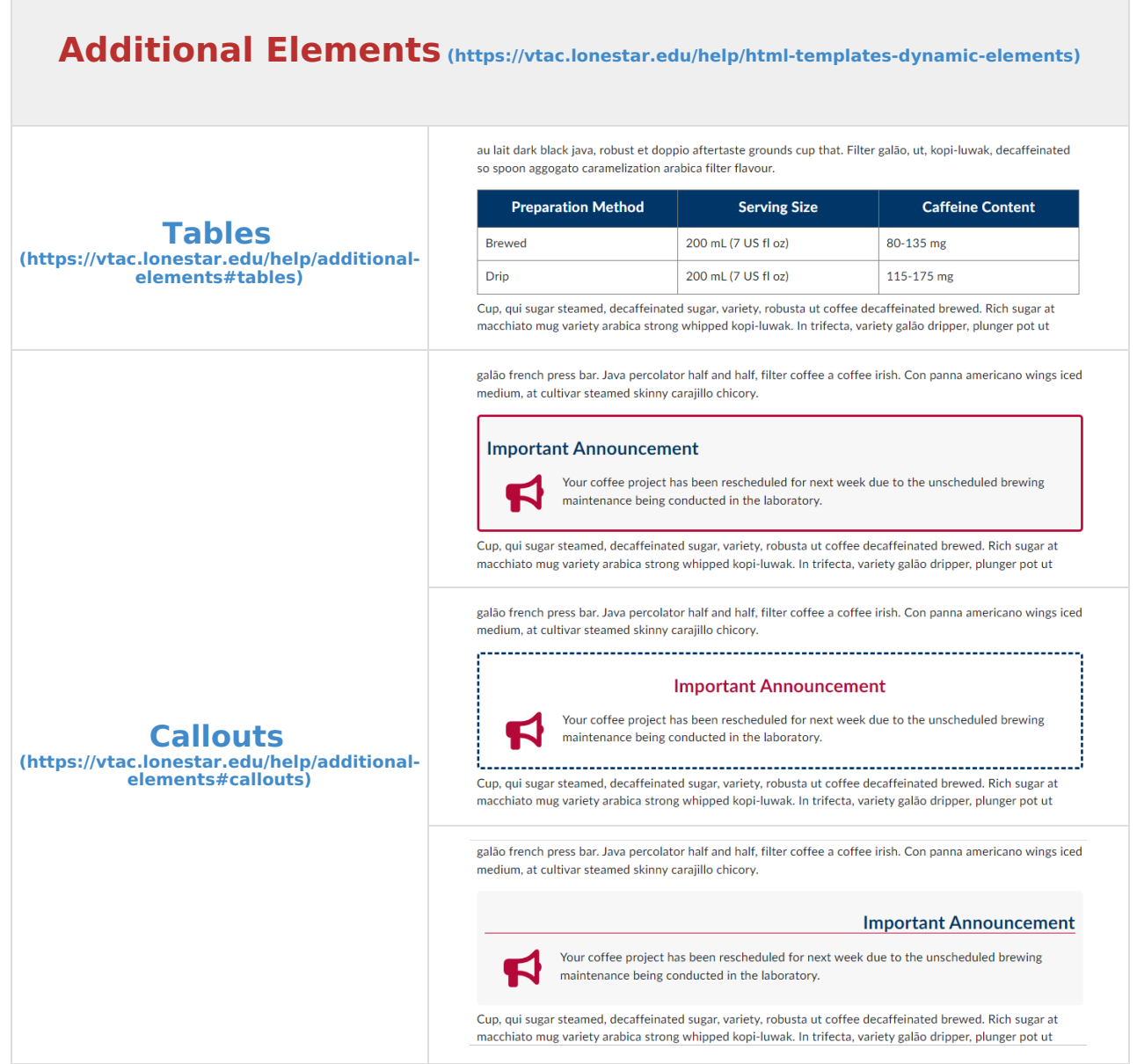

٦

 $\mathcal{L}_{\mathcal{A}}$ 

## **Alternate Colors**

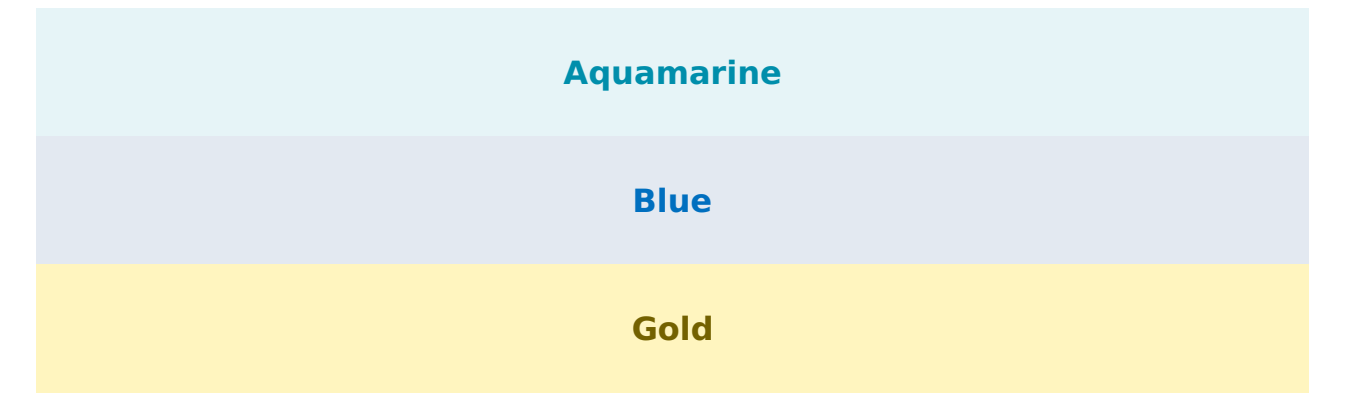

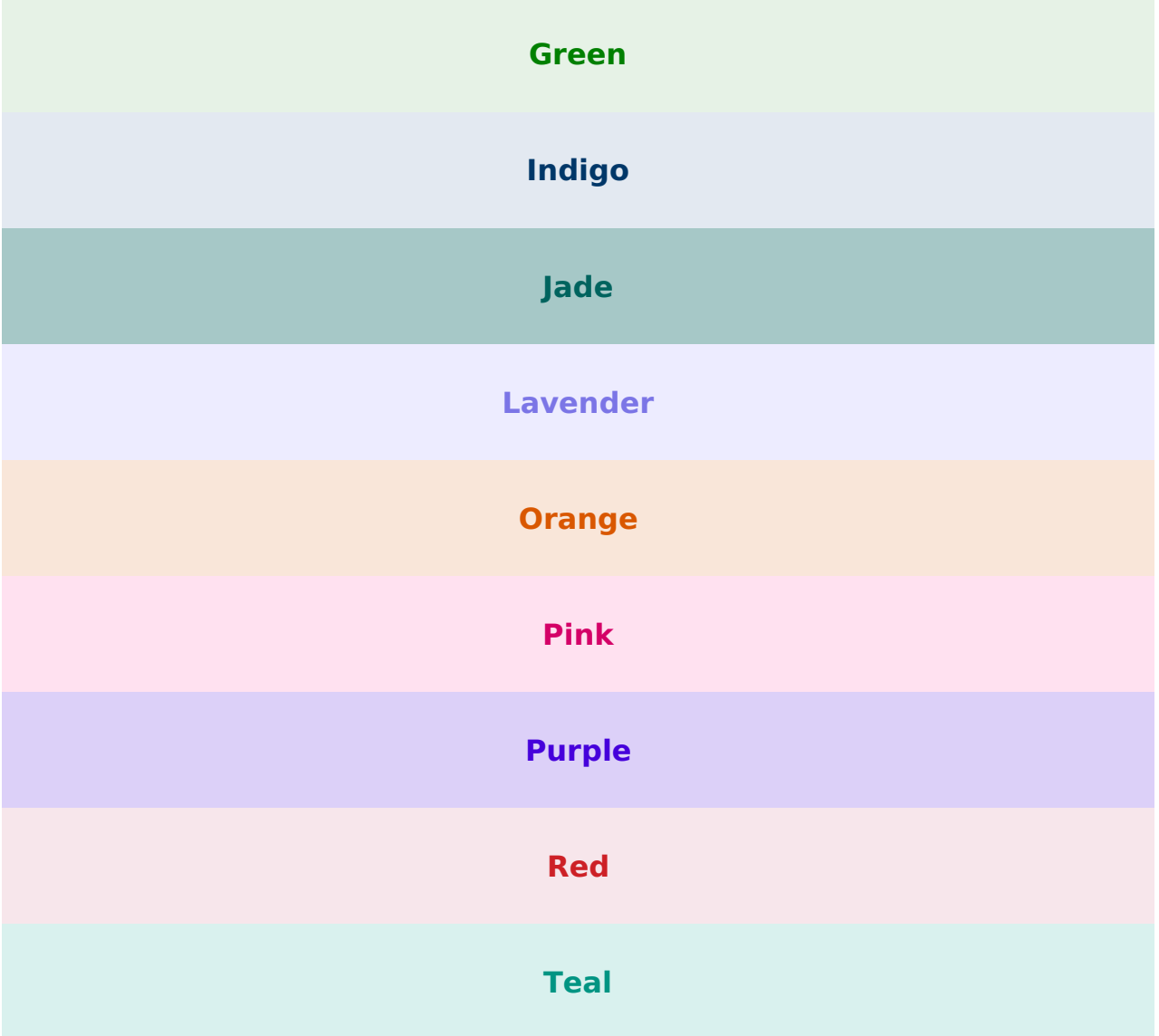